## **Manuell registrering av ny sak**

I servicedeskmodulen i MORE SERVICE kan man direkte i oversiktsbildet starte følgende nye registreringer.

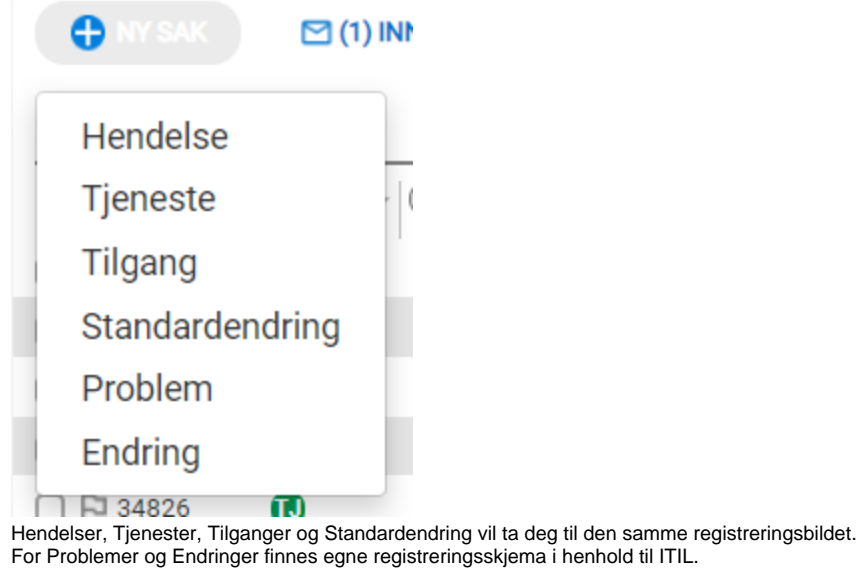

Ønsker du å endre sakstype inne i en sak klikker du på sakstype-ikonet øverst i hjørnet:

H 5707 - TMS er oppgradert til 8.0.1

Emne og brukerinformasjon er obligatoriske felter.Avhengig av konfigurasjon under Admin-fane kan det også være andre obligatoriske felter (f.eks. Objekt og Kategori).

Obligatoriske felter markeres i rødt dersom de ikke er fylt ut når du forsøker å lagre.

Når du har fylt ut alle obligatoriske felt blir lagreknappene aktive/grønne. Når du lagrer saken får den et saksnummer.

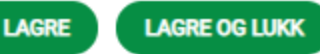

- **Team og agent velgeren inne i saken.**
- **Har du opprettet team i Technet More Service MORE SERVICE**
- **Er det smart og sette opp standard team på agente med en gang under**
- **Innstillinger og Agent.**

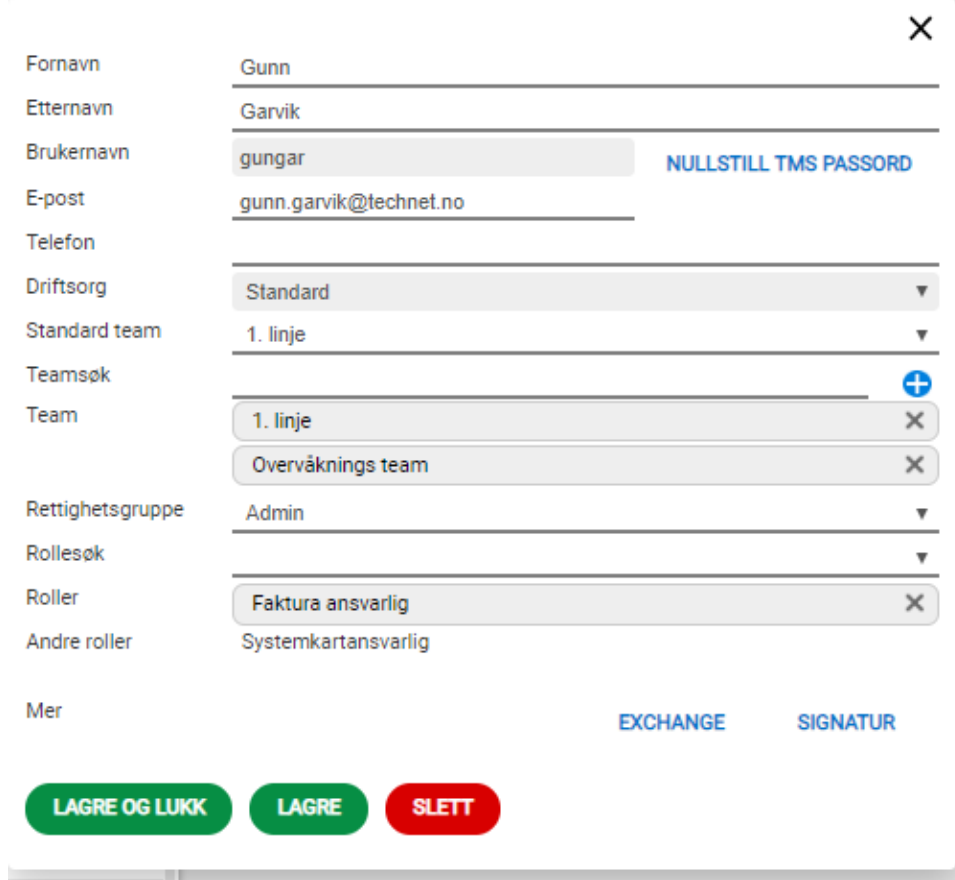

- **Da vil alle saker automatisk havne på hans /eller hennes standard team om agent/Agenten registrerer en sak på seg.**
- **Klikk i enden av navnet til Agenten på saken for å se hvilke team han/hun er medlem av**

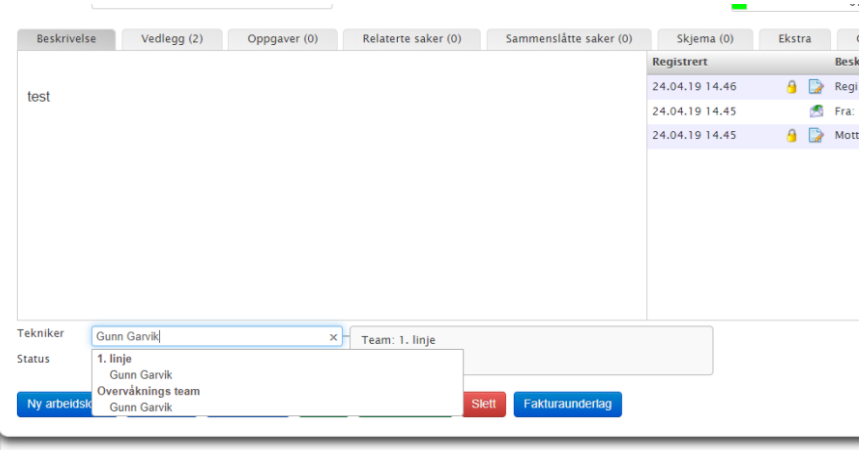

 $\bullet$ 

**Klikk på krysset til høyre i dialogboksen og du kan søke etter agent og team.**

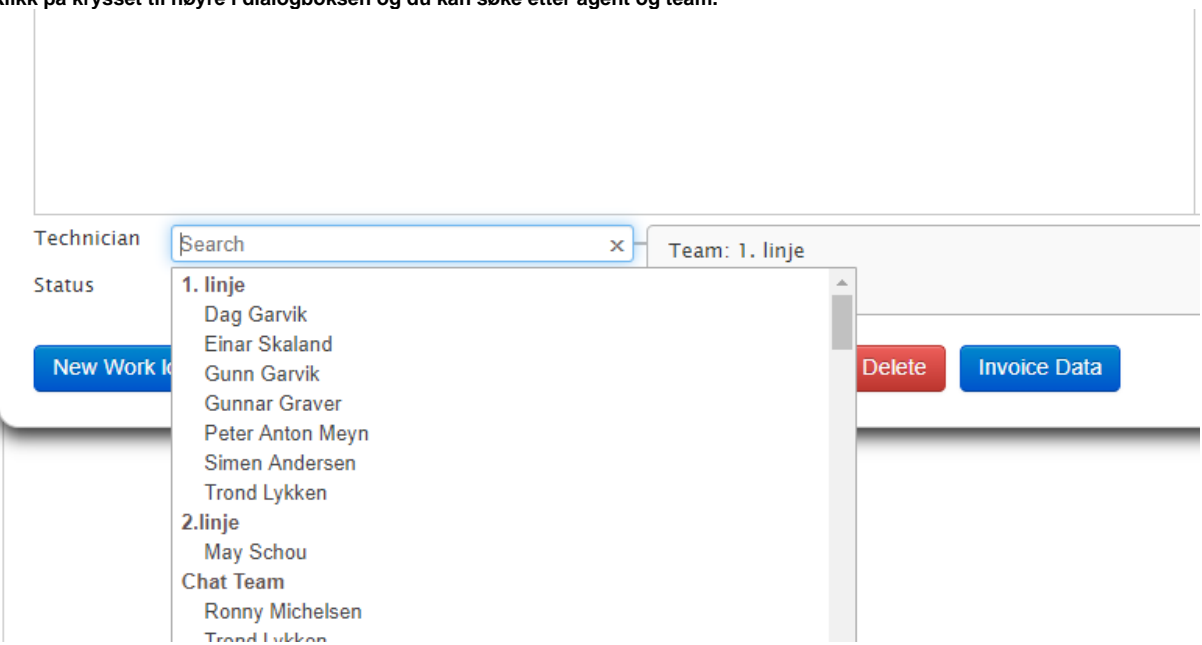

- **Agenter som fordeler saker, vil hele tiden få en full oversikt over medlemmer i de forskjellige team som agente er medlem av.**
- **Agenter som ikke har et team medlemskap vil ligge nederst i listen under «Agent uten team»**

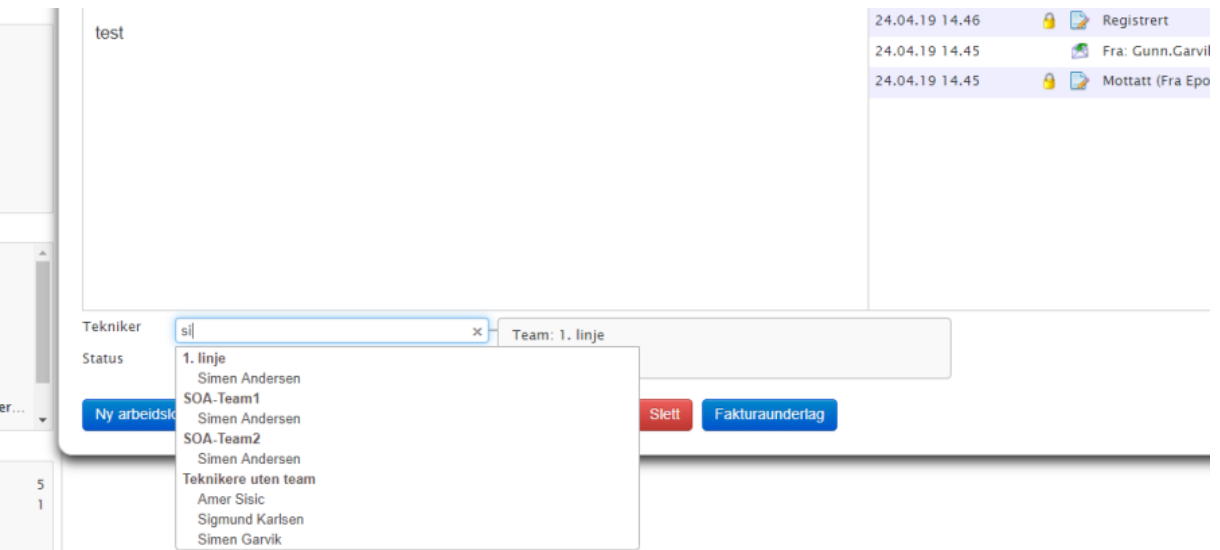